## Scarica la guida *Informazioni di base su MacBook Pro*

Per ulteriori informazioni sulla configurazione e l'utilizzo di MacBook Pro, consulta la guida *Informazioni di base su* MacBook Pro. Per visualizzarla, vai su support apple.com/ guide/macbook-pro.

## Supporto

Per informazioni dettagliate, vai su support apple.com/ it-it/mac/macbook-pro. Per contattare Apple, visita il sito support.apple.com/it-it/contact.

# $\triangle$ MacBook Pro

## MacBook Pro ti dà il benvenuto

MacBook Pro si avvia automaticamente guando lo apri sollevando lo schermo, con Impostazione assistita sarà pronto in un batter d'occhio.

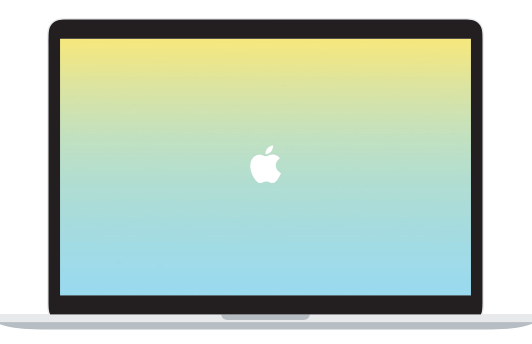

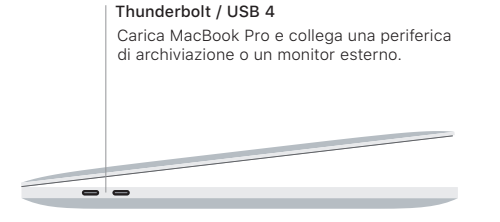

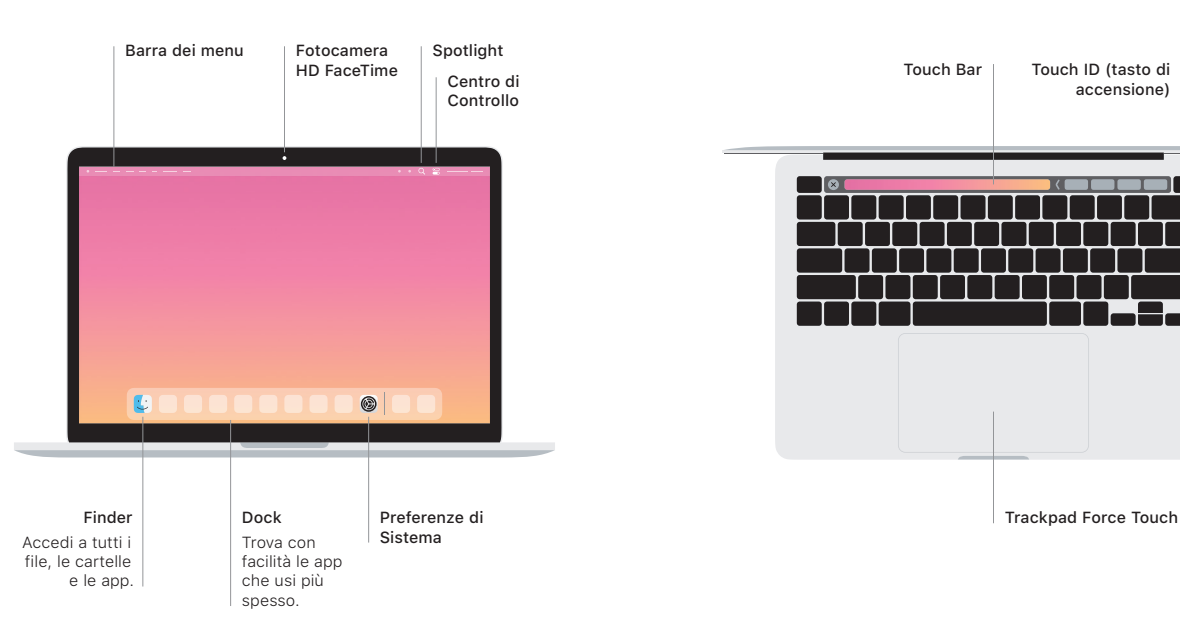

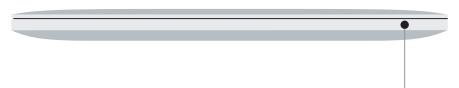

## **Touch Bar**

Touch Bar cambia in modo dinamico in base all'applicazione e all'attività attuali. Utilizza Control Strip sul lato destro per regolare i controlli usati più spesso, come volume e luminosità. Tocca **E** per espandere Control Strip. Tocca  $\otimes$  sulla sinistra per chiuderla.

### Touch ID

Con la tua impronta digitale puoi sbloccare Macbook Pro ed effettuare acquisti su App Store, app TV, Apple Books e siti web utilizzando Apple Pay.

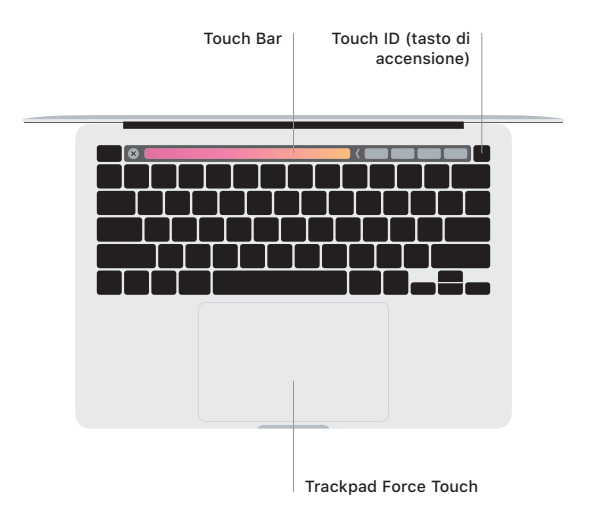

#### Azioni del trackpad Multi-Touch

Sfiora la superficie del trackpad con due dita per scorrere in alto, in basso o lateralmente. Scorri con due dita per sfogliare pagine web e documenti. Fai clic con due dita per usare il tasto destro. Puoi anche fare clic e quindi premere più a fondo sul trackpad per fare un clic deciso e visualizzare maggiori informazioni. Per saperne di più, seleziona Preferenze di Sistema nel Dock, quindi fai clic su Trackpad.

Uscita auricolari